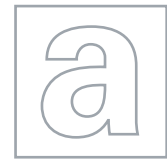

 $00000$ 

 $\hbox{ }$ 

## APPLIED INFORMATION AND COMMUNICATION TECHNOLOGY 9713/02

Paper 2 Practical Test A **Department Controller A** October/November 2008 2 hours 30 minutes

Additional Materials: Candidate Source Files

## READ THESE INSTRUCTIONS FIRST

Make sure that your Centre number, candidate number and name are clearly visible on every printout, before it is sent to the printer.

Carry out every instruction in each task.

Before each printout you should proof-read the document to make sure that you have followed all the instructions correctly.

At the end of the assignment put all your printouts into the Assessment Record Folder.

If you have produced rough copies of printouts, these should be neatly crossed through to indicate that they are not the copy to be marked.

The number of marks is given in brackets [ ] at the end of each question or part question.

This document consists of 5 printed pages.

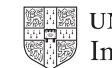

You work as an ICT consultant for the Tawara Beach Hotel. You are going to test a trial database to record and extract the payroll details of the employees in the company.

1 Using a suitable software package, create a new database.

## 2 Import the files N8EMPLOY.CSV, N8QUAL.CSV and N8JOB.CSV

You will need to use the following information to create the tables:

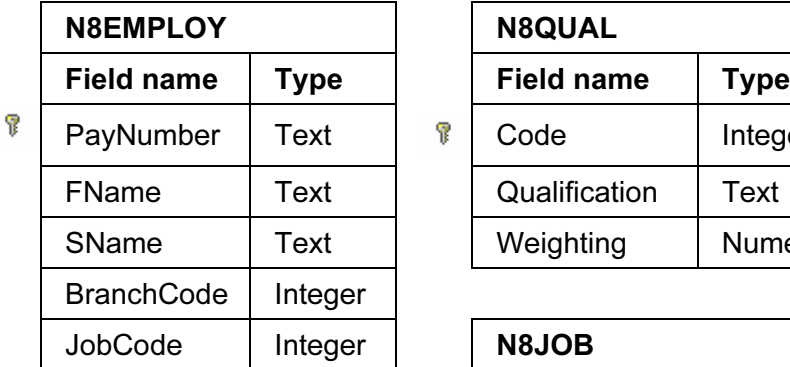

 $\sqrt{\frac{2}{3}}$  denotes primary key

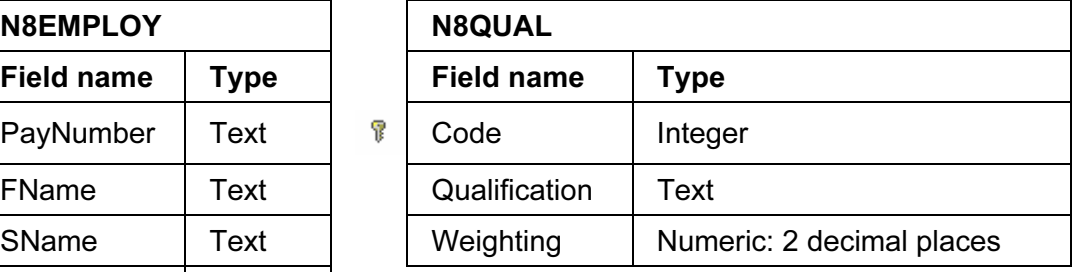

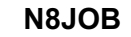

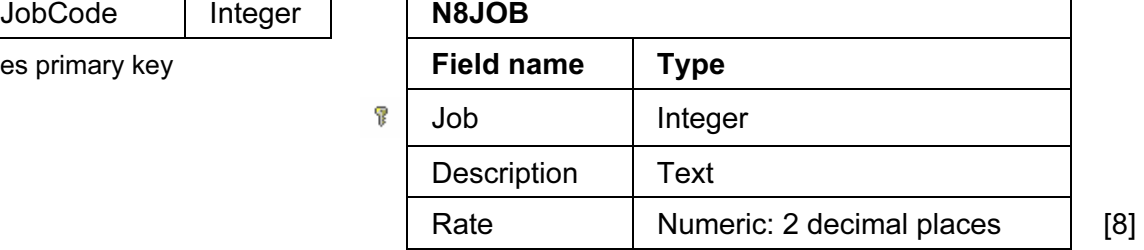

3 Provide evidence of the three tables showing all of the field types. Make sure that the primary keys are clearly visible. Place your name, Centre number and candidate number in the header. Save and print this evidence.

4 Establish the following One-to-Many Relationships:

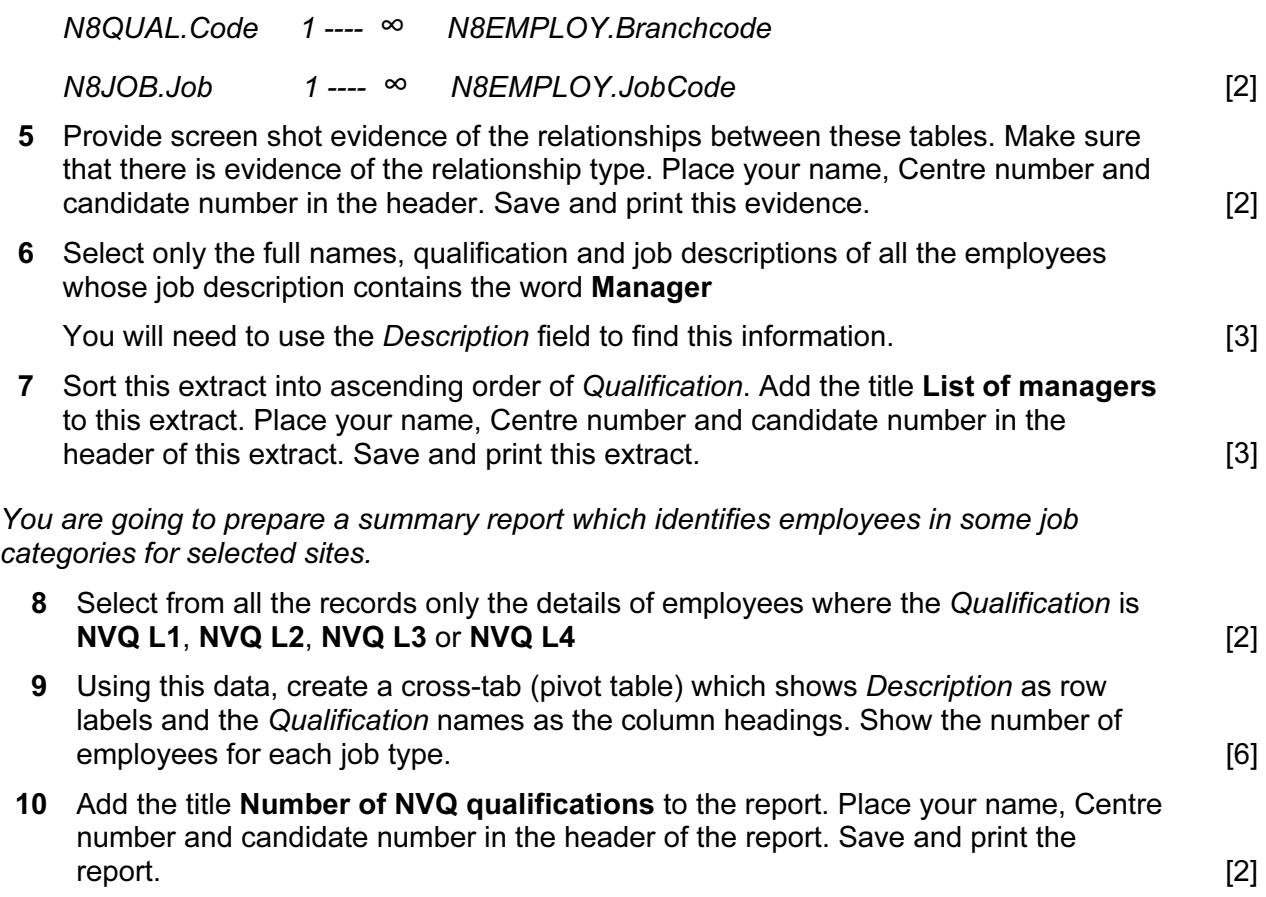

You are going to extract a summary report showing the salaries of the catering employees. To calculate the amount paid, the rate of pay is multiplied by a weighting.

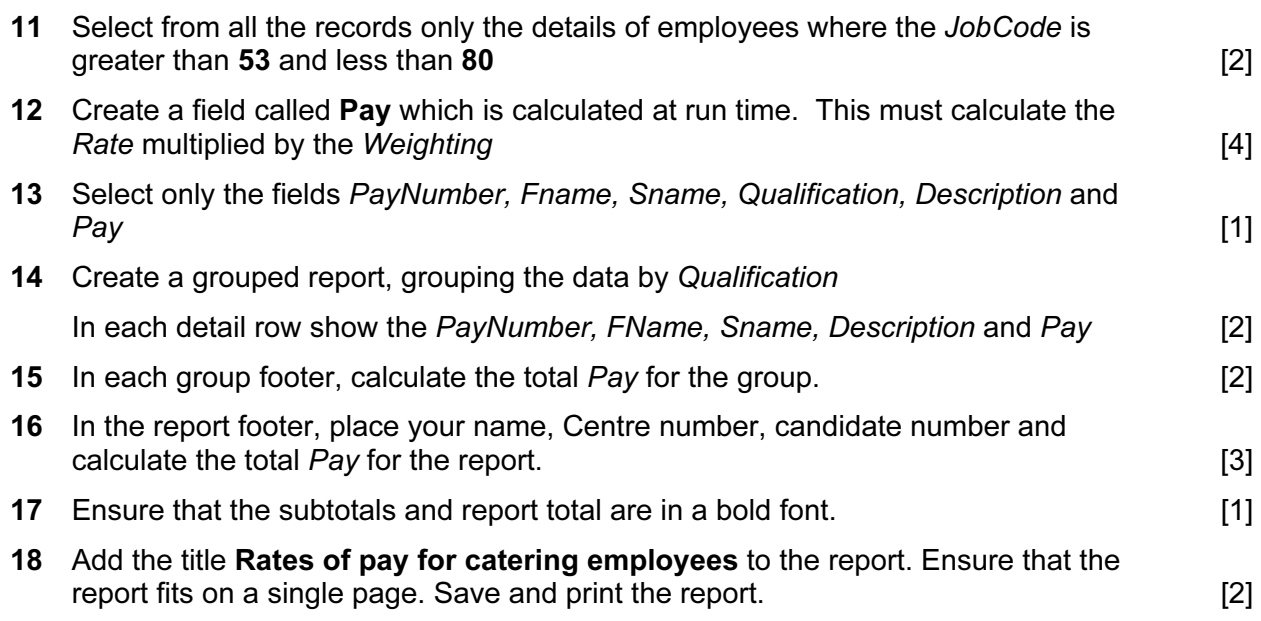

A new version of this report must be created without personal data visible. The general manager requires all names to be 'blacked out' and individual pay to be removed, without changing the totals.

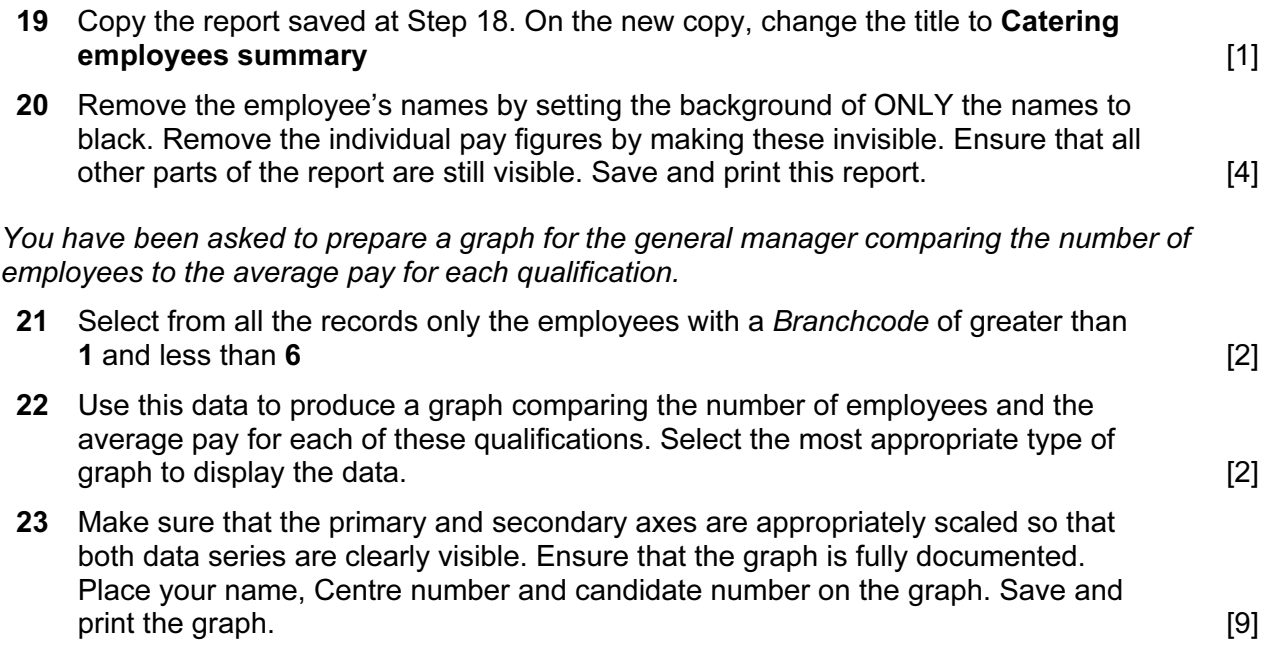

4

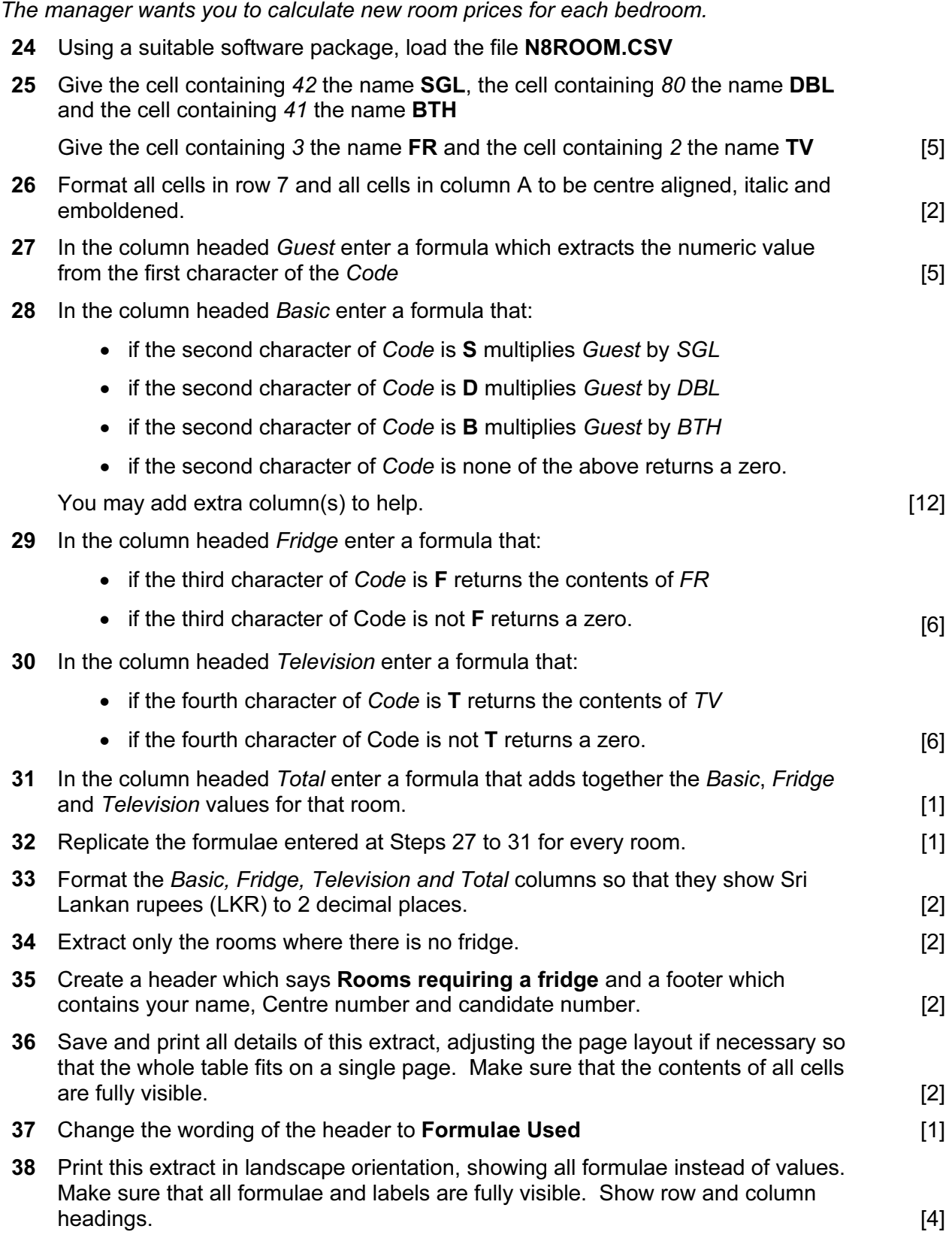

The manager wants to create hyperlinks from internal documents to link to various websites and to allow e-mail messages to be sent. To do this he has asked you to prepare a test document to show the board of directors.

39 Using a word processing package, load the file N8EMEMO.TXT

Add your name, Centre number and candidate number to this document.

40 Create a hyperlink within this document to link the word website to the URL www.hothouse-design.co.uk

Print evidence showing the creation of this hyperlink. Make sure that your name, Centre number and candidate number are visible. [2]

41 Create a hyperlink within this document to link the words contact details to the URL www.hothouse-design.co.uk/contact\_us/index.html

Print evidence showing the creation of this hyperlink. Make sure that your name, Centre number and candidate number are visible. **Example 20** (1)

42 Create a hyperlink within this document to link the word e-mail with an e-mail to the mailbox at design.h@cie.org.uk

Set the default subject line to **ICTCOREX** 

Print evidence showing the creation of this hyperlink. Make sure that your name, Centre number and candidate number are visible. [3]

Permission to reproduce items where third-party owned material protected by copyright is included has been sought and cleared where possible. Every reasonable effort has been made by the publisher (UCLES) to trace copyright holders, but if any items requiring clearance have unwittingly been included, the publisher will be pleased to make amends at the earliest possible opportunity.

University of Cambridge International Examinations is part of the Cambridge Assessment Group. Cambridge Assessment is the brand name of University of Cambridge Local Examinations Syndicate (UCLES), which is itself a department of the University of Cambridge.